2. *Канов Л. Н.* Оптимизация режима ветроэнергетической установки постоянного тока по максимуму мощности / Л. Н. Канов // Оптимізація виробничих процесів : зб. наук. пр. Вип. 13. – Севастополь, 2011. – С. 91-94.

*УДК 681.3.014* 

**С.В. Бойко**, канд. техн. наук Чернігівський державний технологічний університет, м. Чернігів, Україна

## **АВТОМАТИЗАЦІЯ ПІДГОТОВКИ ВИРОБНИЦТВА КОРПУСНИХ ДЕТАЛЕЙ МЕТОДОМ ЗВОРОТНОГО ІНЖИНІРИНГУ**

**С.В. Бойко**, канд. техн. наук

Черниговский государственный технологический университет, г. Чернигов, Украина

# **АВТОМАТИЗАЦИЯ ПОДГОТОВКИ ПРОИЗВОДСТВА КОРПУСНЫХ ДЕТАЛЕЙ МЕТОДОМ ОБРАТНОГО ИНЖИНИРИНГА**

**S.V. Boyko,** Candidate of Technical Sciences Chernihiv State Technological University, Chernihiv, Ukraine

# **AUTOMATION OF PREPARATION OF MANUFACTURE OF CASE DETAILS BY A METHOD OF REVERSE ENGINEERING**

*Пропонується методика автоматизації виготовлення корпусних деталей через оцифровування їх прототипів. Розглянуто особливості роботи з сучасними 3D-сканерами для отримання максимально точних моделей зразків корпусних деталей. Проведено сканування зразка корпусної деталі за допомогою безконтактного лазера; оцифровування моделі і розроблення керуючої програми для верстатів з ЧПК CAM-системі FeatureCAM (Delcam, Plc).* 

*Ключові слова: 3D-сканер, оцифровування, корпусні деталі, ЧПК.* 

*Предлагается методика автоматизации изготовления корпусных деталей путем оцифровки их прототипов. Рассмотрены особенности работы с современными 3D-сканерами для получения максимально точных моделей образцов корпусных деталей. Проведено сканирование образца корпусной детали с помощью бесконтактного лазера; оцифровка модели и разработка управляющей программы для станков с ЧПУ в CAM-системе FeatureCAM (Delcam, Plc).* 

*Ключевые слова: 3D-сканер, оцифровка, корпусные детали, ЧПУ.* 

*Presented a method to automate the manufacture casing parts by digitizing their prototypes. The article describes the features of a modern 3D-scanner to obtain the most accurate models of samples case details. Carried scanning the sample case details with a non-contact laser; digitization model and development of control programs for CNC machine tools in CAM-system FeatureCAM (Delcam, Plc).* 

*Key words: 3D-scanner, digitization, case parts, CNC.* 

**Постановка проблеми.** Нині перед багатьма підприємствами стоїть завдання підвищення якості продукції, що виготовляється. Проектувальники складних промислових об'єктів все частіше вдаються до використання технології 3D-проектування. Високий ступінь детальності 3D-моделі дозволяє зберігати велику кількість інформації про форму та параметри технологічного обладнання й об'єктів. Як наслідок, проектувальники хочуть отримувати сьогодні в ролі вихідних даних не схеми з нанесеними проектними значеннями і фактичними розмірами окремих конструктивних елементів, а дані у тривимірному вигляді, що містять великий обсяг інформації, порівнянний за детальності з проектною цифровою моделлю [1]. Одним з найбільш важливих етапів на шляху досягнення цієї мети є реалізація методу зворотного інжинірингу.

Метод зворотного інжинірингу є одним з найпотужніших прийомів, що дозволяють скоротити час і витрати на розроблення математичної моделі, а часом і єдиною можливістю математичного опису якогось унікального виробу, на яке відсутня конструкторська документація. Йдеться про отримання математичної моделі з фізичної моделі або за вже існуючим виробом зразком.

У зв'язку з появою великої кількості сучасного обладнання для реалізації методу зворотного інжинірингу, актуальним є завдання розроблення методики автоматизації підготовки виробництва з використанням сучасного обладнання. Дослідження проводились в 3D-лабораторії університету Glyndwr (North East, Wales).

**Аналіз останніх досліджень і публікацій.** На сьогодні вже існує безліч способів перетворення реальних об'єктів у віртуальні. Але найбільш популярні два з них:

- моделювання об'єктів вручну в програмах-редакторах;

- сканування необхідних об'єктів за допомогою 3D-сканера з подальшою обробкою в тих же редакторах.

У різний час перевага віддавалася то одному, то іншому способу. Це залежало від появи на ринку свіжих технологій для оцифровування, алгоритмів візуалізації, нового програмного забезпечення, що дозволяє простіше й ефективніше обробляти 3D-об'єкти.

Нині сформувалися дві принципово різні методики сканування 3D-об'єктів – контактна і безконтактна [2; 3].

Контактний 3D-сканер – це пристрій, що має спеціальний щуп, який вивчає контури об'єкта і на основі цього будує його 3D-копію на екрані. Контактні сканери досить прості у використанні, володіють високою точністю і добре підходять для сканування об'єктів простих форм, наприклад, промислових деталей. Але їх застосування для об'єктів з більш складною геометрією, де, крім граней з чітко окресленими межами, є плавні лінії і переходи, буде вкрай незручним. Більш досконалим способом тривимірного сканування є безконтактний. Це пояснюється тим, що 3D-сканер також використовує ефект відбиття хвиль від поверхні об'єкта сканування.

У результаті аналізу функціональних можливостей безконтактних 3D-сканерів, були виявлені основні їх переваги:

• використання 3D-сканерів дозволяє швидше виводити товар на ринок і отримувати максимально точні моделі (що сприяє зменшенню браку);

• аналіз відповідності фізичних деталей заданим технічним вимогам;

• виявлення браку в інструментальному оснащенні і діагностування експлуатаційних проблем на ранніх стадіях виробництва;

• автоматизація виготовлення штампового оснащення в автомобільній промисловості;

• можливість контролю без руйнування зразка.

На сьогодні існує жорстка конкуренція між виробниками програмного забезпечення для технології зворотного інжинірингу. Одним з найвідоміших представників є компанія Delcam, яка представлена на ринку такими потужними пакетами для реверсінжинірингу, як CopyCAD та PowerINSPECT. Використання цього комплексу дозволяє в рази скоротити час запуску продукції в серійне виробництво і заощадити значні кошти на розроблення всього проекту.

**Виділення не вирішених раніше частин загальної проблеми.** Слід чітко розуміти, що 3D-сканер – це всього лише високоточний вимірювальний інструмент, він дозволяє вивести виробництво на новий технологічний рівень, але не може замінити існуюче. Для роботи з подібним обладнанням необхідні висококласні (а значить і високооплачувані) фахівці. Постійна практика роботи, високі витрати на утримання обладнання. Тому в зв'язку з появою великої кількості сучасного обладнання для реалізації методу зворотного інжинірингу виникає необхідність описання принципів роботи такого обладнання і розроблення методики вирішення окремих актуальних завдань машинобудування за допомогою 3D-сканерів. Зокрема, використання сучасного 3D-сканера FARO Laser Scan Arm і Nikon Metris Custom Bay для автоматизації підготовки виробництва корпусних деталей має багато особливостей, обумовлених типом зразків для сканування, і потребує детального описання принципів роботи.

**Мета статті.** Головною метою цієї роботи є побудова математичної моделі траверзи спортивного мотоцикла за допомогою оцифровування фізичного прототипу і підготовка керуючої програми для верстата з ЧПК для подальшого виготовлення деталей.

**Виклад основного матеріалу.** Сканування і розроблення математичної моделі проводились у 3D-лабораторії університету Glyndwr (North East, Wales).

Процес зворотного інжинірингу включає такі етапи:

- аналіз деталі;
- сканування деталі;
- побудова базових поверхонь (перетворення точок у поверхні);
- контроль базових поверхонь;
- побудова математичної моделі (створення 3D-моделі);
- контроль математичної моделі та її доробка (при необхідності) до необхідної точності;
- здача математичної моделі замовнику.

Як об'єкт дослідження обрано верхню траверзу спортивного мотоцикла (рис. 1), яка є яскравим представником корпусних деталей зі складним контуром.

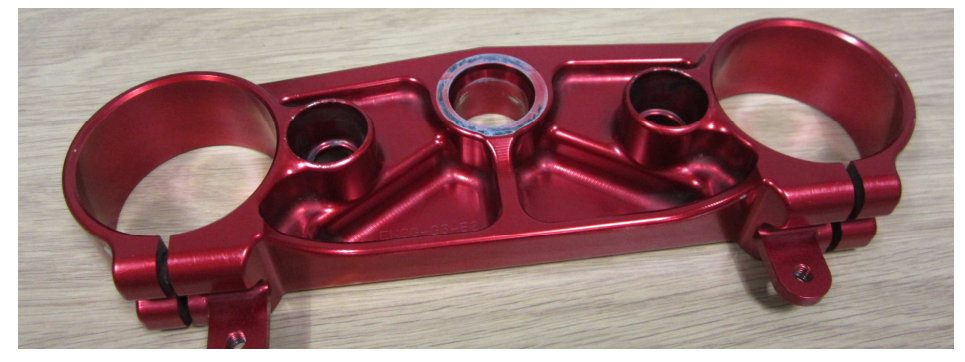

*Рис. 1. Зразок для сканування*

У процесі аналізу деталі поверхня траверзи була умовно розбита на три великі групи:

1. Поверхні-примітиви: площина, циліндр, конус, сфера та ін.

2. Поверхні складної форми, тобто поверхні, які не потрапляють у першу групу і потребують більш щільнішого накладання скан-ліній. Необхідність цього пояснюється дуже просто – чим рівніше йдуть скан-лінії, тим простіше надалі будувати поверхні з набору таких кривих. При цьому тактика розмітки безпосередньо залежала від стратегії подальшої побудови цієї поверхні.

3. Радіуси заокруглень.

Сканування деталі виконувалось за допомогою сучасного 3D-сканера FARO Laser Scan Arm (рис. 2): лазерне сканування з точністю: 0,035 мм; дистанція сканування: 95 мм; глибина поля: 85 мм; ефективна ширина лазерного сканування: 34 мм (ближнє поле), 60 мм (дальнє поле); кількість точок на лінію: 640; швидкість сканування: 30 кадрів за секунду, 19200 точок за секунду; тип лазера: 660 нм, CDRH Class II/IEC Class 2M; робочій діапазон температур: від +10° С до +40°С; допустимі коливання температури: 3°С/ 5 хв.

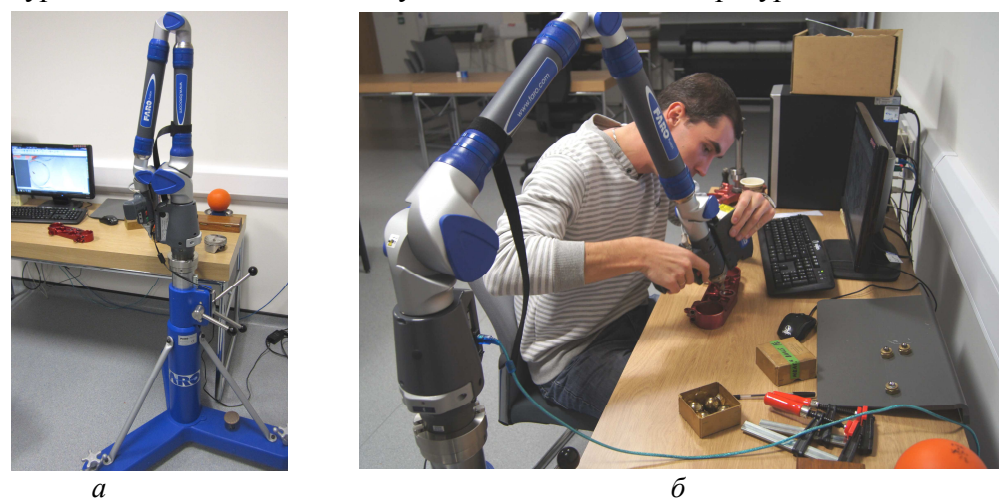

*Рис. 2. Сканування верхньої траверзи: а – 3D-сканер FARO Laser Scan Arm; б – процес сканування*

Під час сканування зразка в першу чергу були виміряні поверхні першої групи (визначені на етапі аналізу деталі). Далі була виміряна друга група поверхонь, у результаті чого були отримані сукупність точок, за якими надалі в пакеті GeoMagic Studio будувалися поверхні. Всі необхідні вимірювання і процес сканування були виконані за один день.

На наступному етапі, після закінчення вимірів дані були передані в систему GeoMagic Studio, в якій були побудовані базові (основні формоутворюючі) поверхні (рис. 3). Цей етап необхідний для перетворення сукупності точок, отриманих у процесі сканування на поверхні.

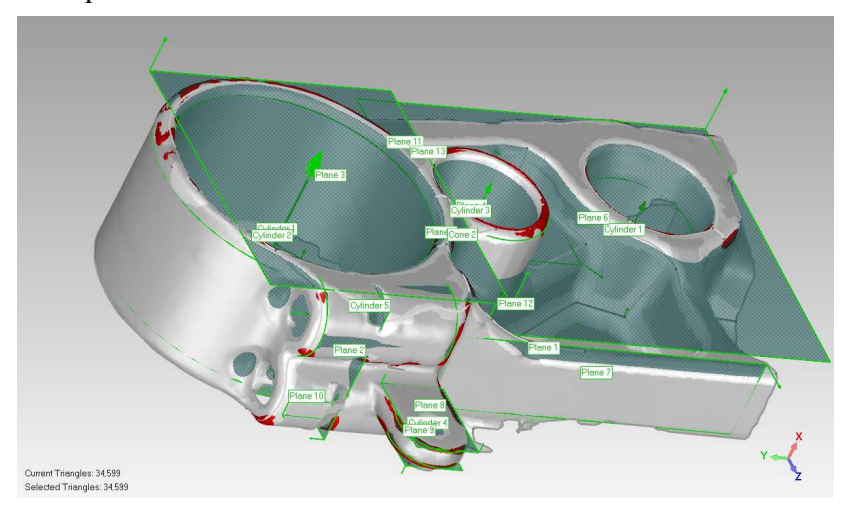

*Рис. 3. Побудова формоутворюючих поверхонь*

На цьому етапі також провели корекцію і контроль базових поверхонь з метою виявлення максимального відхилення, яке може виникнути при апроксимації кривих (скан-ліній) і поверхонь. Тільки після такого аналізу ми можемо судити про коректну побудову математичної моделі. У тих місцях, де відхилення перевищують допустимі, необхідно зробити додаткове сканування.

Після цього математична модель об'єкта створюється за допомогою використання вже наявних базових поверхонь і даних сканування. На цьому етапі добудовуються дрібні ділянки (різного роду ребра жорсткості і т. д.), будуються округлення.

Наступний етап – це імпортування математичної моделі в CAM систему FeatureCAM. Це система для підготовки керуючих програм з високим ступенем автоматизації прийняття рішень, що дозволяє мінімізувати час розроблення КП для верстатів з ЧПК. В основі CAMсистеми лежить автоматичне розпізнавання типових елементів твердотільної моделі та їх автоматичне оброблення із застосуванням вбудованої технологічної бази знань.

CAM-система FeatureCAM містить вбудовану базу даних ріжучих інструментів і режимів різання, а також бібліотеку постпроцесорів. Номенклатура бази даних інструменту містить тисячі найменувань і дозволяє редагувати або додавати власний інструмент, а табличні режими різання і подач можуть бути легко відредаговані [4].

Щоб отримати в FeatureCAM керуючу програму, програміст-технолог повинен виконати такі дії:

1. Створити в FeatureCAM або імпортувати твердотільну CAD-модель.

2. Автоматично або вручну ідентифікувати елементи деталі (отвори, пази, площини, кишені та ін.).

3. Натиснути кнопку розрахунку програм та симуляції оброблення.

4. На основі закладених у ній алгоритмів CAM-система FeatureCAM повністю автоматично виконує такі дії: вибирає ріжучий інструмент; призначає чорнове і чистове оброблення; розбиває припуск на проходи і розраховує режими різання; розраховує керуючу програму в G-кодах (рис. 4).

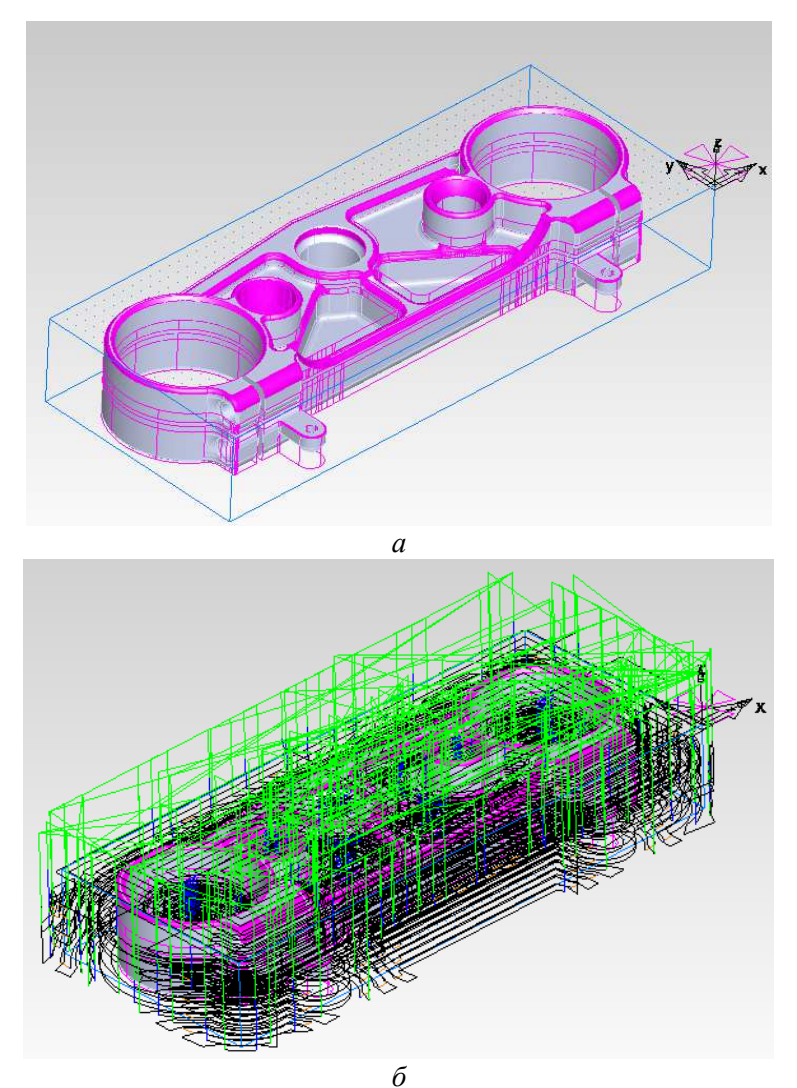

*Рис. 4. Імпорт моделі в систему FeatureCAM: а – розпізнавання елементів моделі; б – підготовка траєкторій руху інструмента*

Після цього керуюча програма готова і може бути відправлена на верстат з ЧПК (рис. 5).

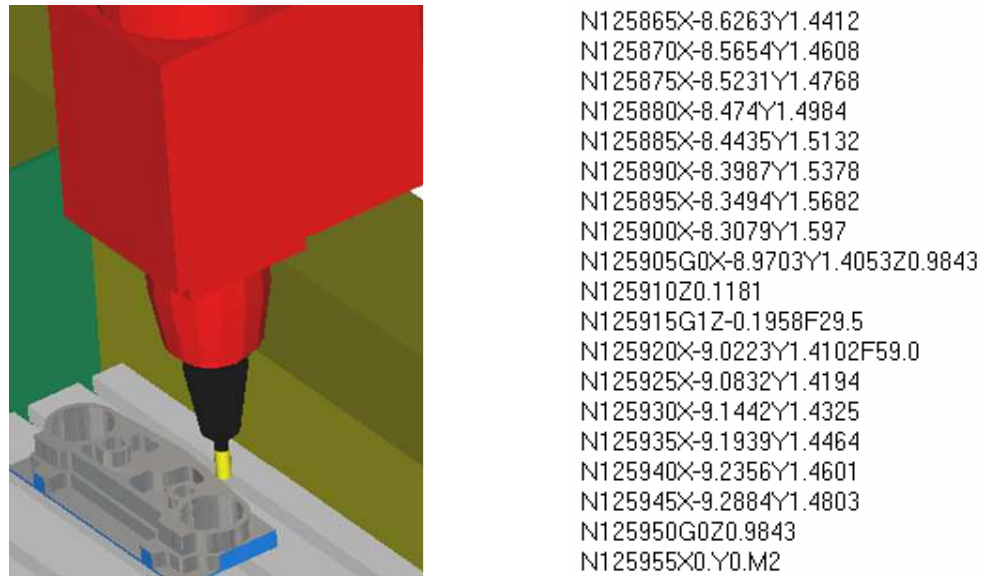

*Рис. 5. Імітація оброблення і генерація керуючої програми для верстата з ЧПК*

#### **Висновки і пропозиції.**

**-** Використання в комплексі сучасного програмного забезпечення і 3D-сканерів дозволило прискорити й автоматизувати процес підготовки виробництва корпусних деталей.

**-** На підготовку технології виготовлення верхньої траверзи спортивного мотоцикла було витрачено 2 дні. При цьому було побудовано математичну модель траверзи за допомогою її сканування і розпізнавання та розроблено керуючу програму для верстата з ЧПК у системі FeatureCAM.

### **Список використаних джерел**

1. *Комплексное* применение трехмерного лазерного сканирования и технологий AVEVA для контроля строящихся объектов [Электронный ресурс] // САПР и графика. – 2012. – № 9. – Режим доступа : http://www.sapr.ru/issue.aspx?iid=1071.

2. *Технология* и перспективы 3D-сканеров [Электронный ресурс]. – Режим доступа : http://www.foto-business.ru/3D-skaneryi/3D-skaneryi-Artec/.

3. *3D-сканеры* в машиностроении [Электронный ресурс]. – Режим доступа : http://www.3dprint-r.ru/index.php?option=com\_content&view=article&id=19:3d---&catid=4:2013- 02-21-17-18-47.

4. *CAM-система* FeatureCAM 2011: возможности новой версии [Электронный ресурс] // САПР и графика. – 2010. – № 10. – Режим доступа : http://www.sapr.ru/ article.aspx?id=21722&iid=992.

### *УДК 624.014.2:621.81:[620.173.26]*

**В.М. Кондель,** канд. техн. наук

**М.М. Шевчук,** студент

**Р.Т. Холодков,** студент

Полтавський національний педагогічний університет імені В.Г. Короленка, м. Полтава, Україна

### **ДОСЛІДЖЕННЯ РАЦІОНАЛЬНИХ ПЕРЕРІЗІВ СТИСНУТИХ ЕЛЕМЕНТІВ КОНСТРУКЦІЙ ТА ДЕТАЛЕЙ МАШИН**

**В.Н. Кондель,** канд. техн. наук

**Н.Н. Шевчук,** студент

**Р.Т. Холодков,** студент

Полтавский национальный педагогический университет имени В.Г. Короленко, г. Полтава, Украина

### **ИССЛЕДОВАНИЕ РАЦИОНАЛЬНЫХ СЕЧЕНИЙ СЖАТЫХ ЭЛЕМЕНТОВ КОНСТУКЦИЙ И ДЕТАЛЕЙ МАШИН**

**V.M. Kondel,** Candidate of Technical Sciences

**М.М. Shevchuk,** student

**R.T. Kholodkov,** student

Poltava National Pedagogical University named after V.G. Korolenko, Poltava, Ukraine

# **THE INVESTIGATION OF RATIONAL SECTIONS FOR COMPRESSED STRUCTURES AND PARTS OF MACHINES**

*Досліджено та спроектовано раціональні форми перерізів стальних стиснутих елементів конструкцій та деталі машин. Проведено аналіз експериментальних даних про роботу конструкцій та теоретичних розроблень щодо їх розрахунків на стійкість. За результатами дослідів побудовані графіки та запропоновані нові прості формули для визначення розмірів оптимальних перерізів стиснутих елементів.* 

Ключові слова: стальні стиснуті елементи, розрахунки на стійкість, коефіцієнт поздовжнього згинання, раці*ональні форми перерізів.* 

*Исследованы и спроектированы рациональные формы сечений стальных сжатых элементов конструкций и детали машин. Проведен анализ экспериментальных данных о работе конструкций и теоретических разработок их расчетов на устойчивость. По результатам исследований построены графики и предложены новые простые формулы для определения размеров оптимальных сечений сжатых элементов.* 

*Ключевые слова: стальные сжатые элементы, расчеты на устойчивость, коэффициент продольного изгиба, рациональные формы сечений.*